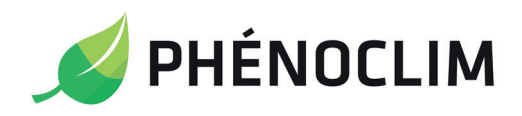

Les sciences participatives en montagne

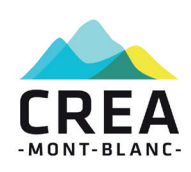

# Fiche protocole : Suivre la végétation

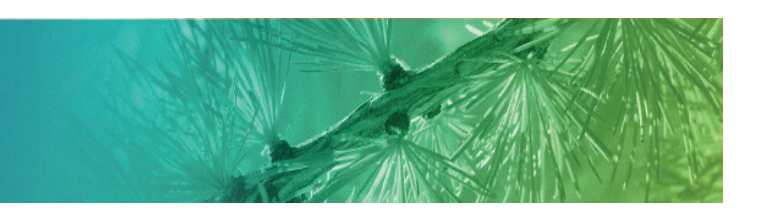

# **Le programme en quelques mots**

Participer à Phénoclim c'est observer et noter les différents stades de développement de la végétation au cours des saisons (printemps et automne). Parmi les 10 espèces de notre liste choisissez-en 3 à proximité de chez vous et dans un même secteur, c'est à dire dans un rayon de 500 mètres autour de chez vous.

# **Le choix des espèces**

## Choisissez 3 espèces parmi la liste

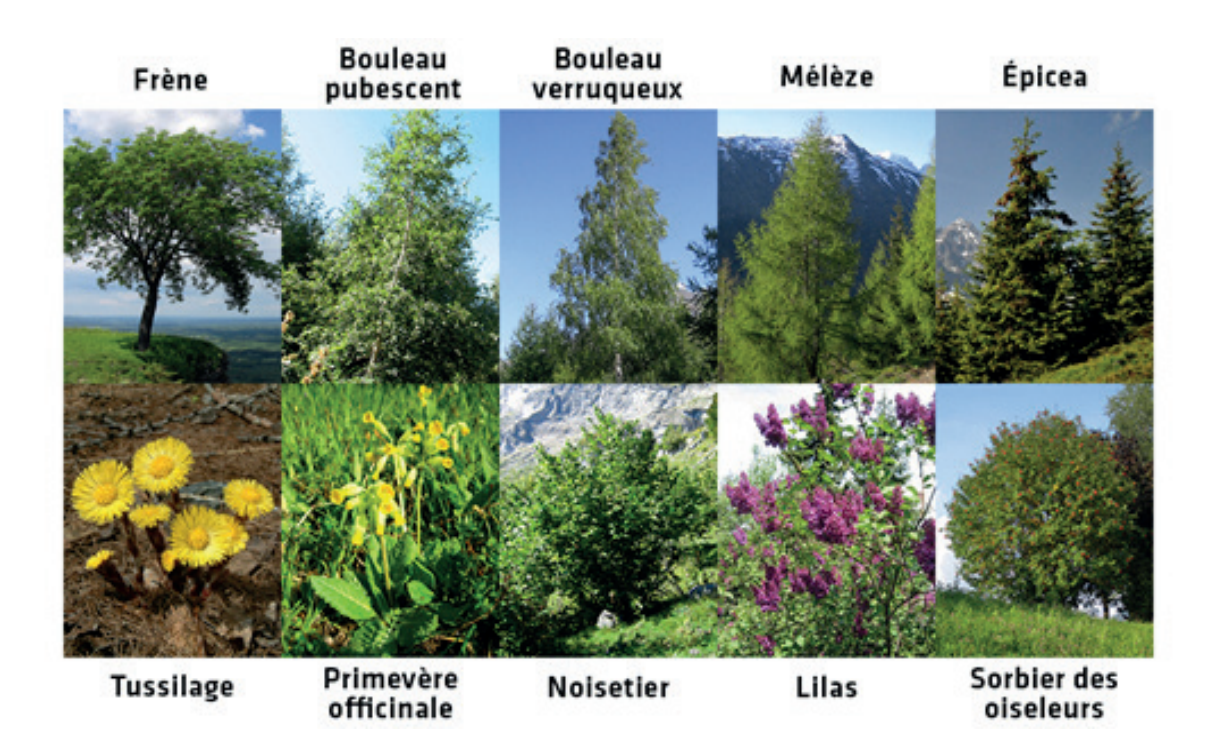

## Choisissez 3 individus par espèce

Pour chaque espèce choisie, repérez au minimum 2 plantes (3 recommandées). Pour les herbacées, marquez 3 carrés de 1 m de côté dans lesquels il y a plusieurs plantes.

Marquez les plantes de manière à pouvoir les retrouver au cours des saisons et d'une année sur l'autre. Donnez leur à chacune un nom ou un numéro.

Vous pouvez par exemple placer un petit piquet en bois au pied de l'arbre avec son numéro ou déposer une marque de peinture discrète sur le tronc.

# **Enregistrer vos plantes sur votre espace personnel du site internet**

Pour participer à Phénoclim il est nécessaire de se créer un compte sur le site internet Phénoclim : [Phenoclim.org](http://phenoclim.org/fr)

Pour cela cliquez sur **Mon compte/S'inscrire** en haut à droite.

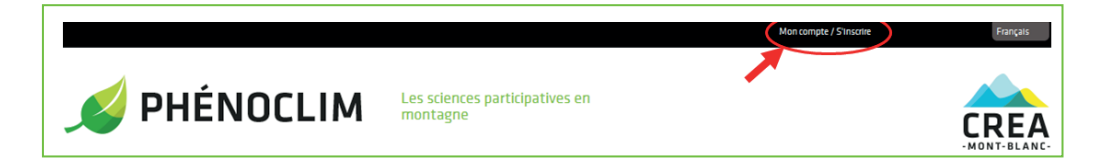

Cette inscription vous permet de renseigner précisément la localisation de votre zone d'étude et des espèces que vous avez choisies.

L'identifiant et le mot de passe reçus par mail lors de votre inscription vous permettent d'accèder à votre espace personnel en cliquant sur **Mon compte**.

*Pour une explication plus détaillée concernant l'inscription et l'enregistrement de la zone et des plantes : [consultez les tutos Youtube](https://www.youtube.com/playlist?list=PLdZQ6byfzGasCTjsncct67gE3LlGJEO2F)*

# **Faire vos observations**

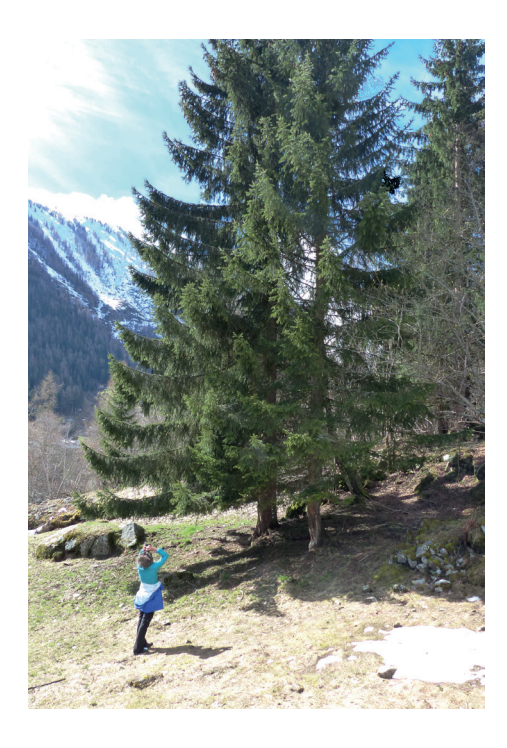

Rendez visite à vos plantes une fois par semaine au printemps et l'automne.

Observez vos espèces, lorsqu'un des stades à suivre est atteint : notez la date.

En cas de non observation d'un stade, différenciez et renseignez :

- « *stade absent* », si l'événement n'a pas eu lieu cette année,

- « *stade non observé* », si vous n'avez pas pu faire l'observation (vacances, oubli…),

- « *individu mort ou disparu* », si l'arbre n'existe plus (tempête, coupe, arbre mort). Dans ce cas définissez un nouvel individu dans votre zone d'étude pour le remplacer. Attention : nommez ce nouvel individu différemment du précédent (exemple : arbre 4).

A savoir : il arrive certaines années qu'un évènement phénologique n'ait pas lieu. Par exemple, les frênes ne fleurissent pas tous les ans. Dans ce cas notez « stade absent ».

### Au printemps

Commencez les observations aux premiers signes de réveil de la végétation. Trois stades sont à observer : le débourrement, la feuillaison, la floraison. Attention : l'ordre d'apparition des différents stades varie selon les espèces.

Pour connaitre la chronologie détaillée des événements phénologiques de chaque espece : [consultez le calendrier indicatif](http://phenoclim.org/fr/boite-a-outils/documents-observation/calendrier-des-observations)

#### Le débourrement

Le débourrement correspond à l'ouverture des bourgeons végétatifs (ceux qui donnent les feuilles). Les nouvelles feuilles sont visibles à travers les écailles du bourgeon.

Notez le stade débourrement quand 10% des bourgeons de l'arbre sont en phase d'ouverture.

#### La feuillaison

La feuillaison correspond à l'ouverture des nouvelles feuilles. La feuille est entièrement ouverte, le pétiole («queue» de la feuille) apparent et la forme reconnaissable même si la feuille n'a pas sa taille adulte.

Notez le stade feuillaison quand 10% des feuilles de l'arbre sont formées.

Pour les conifères, les jeunes aiguilles sont collées à la base du bourgeon, mais séparées au sommet.

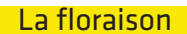

Les pétales sont suffisamment ouverts pour laisser voir l'intérieur de la fleur.

Notez le stade floraison quand 10% des fleurs sont ouvertes.

La floraison diffère en fonction des espèces : Pour le lilas, le sorbier et le frêne, notez l'ouverture de la première fleur de l'inflorescence (grappe), où sont logées les fleurs mâles et femelles.

Pour le noisetier, le bouleau, l'épicéa et le mélèze, notez la libération du pollen par les fleurs mâles (châtons).

**J'observe**

## A l'automne

Commencez les observations lorsque les premières feuilles changent de couleur. Deux stades sont à observer : le début et la moitié du changement de couleur. Pour connaitre la chronologie détaillée des événements phénologiques de chaque espèce : [consultez le calendrier indicatif](http://phenoclim.org/fr/boite-a-outils/documents-observation/calendrier-des-observations) 

#### Le début de changement de couleur

Notez la date à laquelle les premières feuilles de l'arbre, soit environ 10% du feuillage, ont changé de couleur.

#### Moitié de changement de couleur

Notez la date à laquelle la moitié des feuilles de l'arbre, soit environ 50% du feuillage, ont changé de couleur.

Attention : dans les deux cas les feuilles qui sont déjà tombées au sol comptent dans le pourcentage observé puisque l'on considère l'ensemble du feuillage.

# **Comment noter et transmettre mes observations**

Une fois vos observations réalisées, il est primordiale de nous les communiquer rapidement.

## Avec l'application mobile Androïd

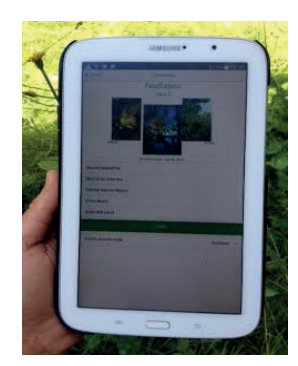

L'application mobile vous permet de saisir vos observations sur le terrain à l'aide de votre tablette ou smartphone. Des photographies des différents stades à observer s'affichent lors de la saisie sur le terrain afin de vous guider.

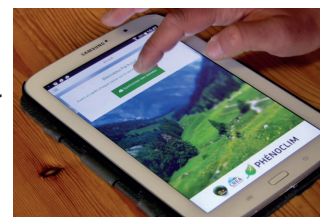

Dès que vous avez une connection internet, synchronisez vos données entre votre smartphone et le site internet, avant et après la saisie de vos observations afin d'avoir toutes vos données à jour sur votre tablette.

**J'observe**

## Saisie via le site internet

Une fois vos relevés effectués sur le terrain connectez-vous à votre espace personnel en cliquant sur **Mon compte** sur le site internet Phénoclim.org.

Rentrez ensuite vos données en cliquant sur l'onglet «saisir mes observations». Pour plus de précision : consultez le protocole [saisir mes observations.](https://youtu.be/LO4IrueOfLE?list=PLdZQ6byfzGasCTjsncct67gE3LlGJEO2F)

Visualisez et comparez vos observations avec celles des autres observateurs à travers des modules interactifs simples d'utilisation dans la rubrique [Vos observations](http://phenoclim.org/fr/communaute/communaute).